# Creating a RAS Terrain for 2D Modeling

Cameron Ackerman, PE, D.WRE

USACE, Institute for Water Resources, Hydrologic Engineering Center

1

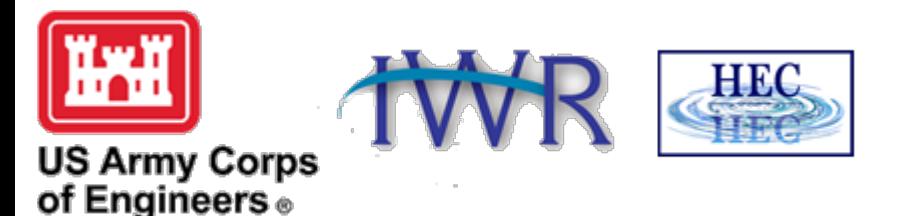

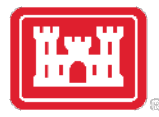

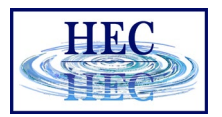

#### Overview

- Types of Terrain Models
- Building a Terrain Model
- Key Feature Considerations
- Cell Size Considerations
- Importing Terrain Information to RAS

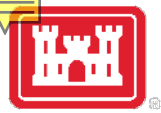

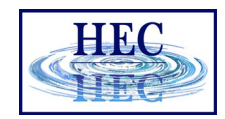

#### A good model starts with good terrain …

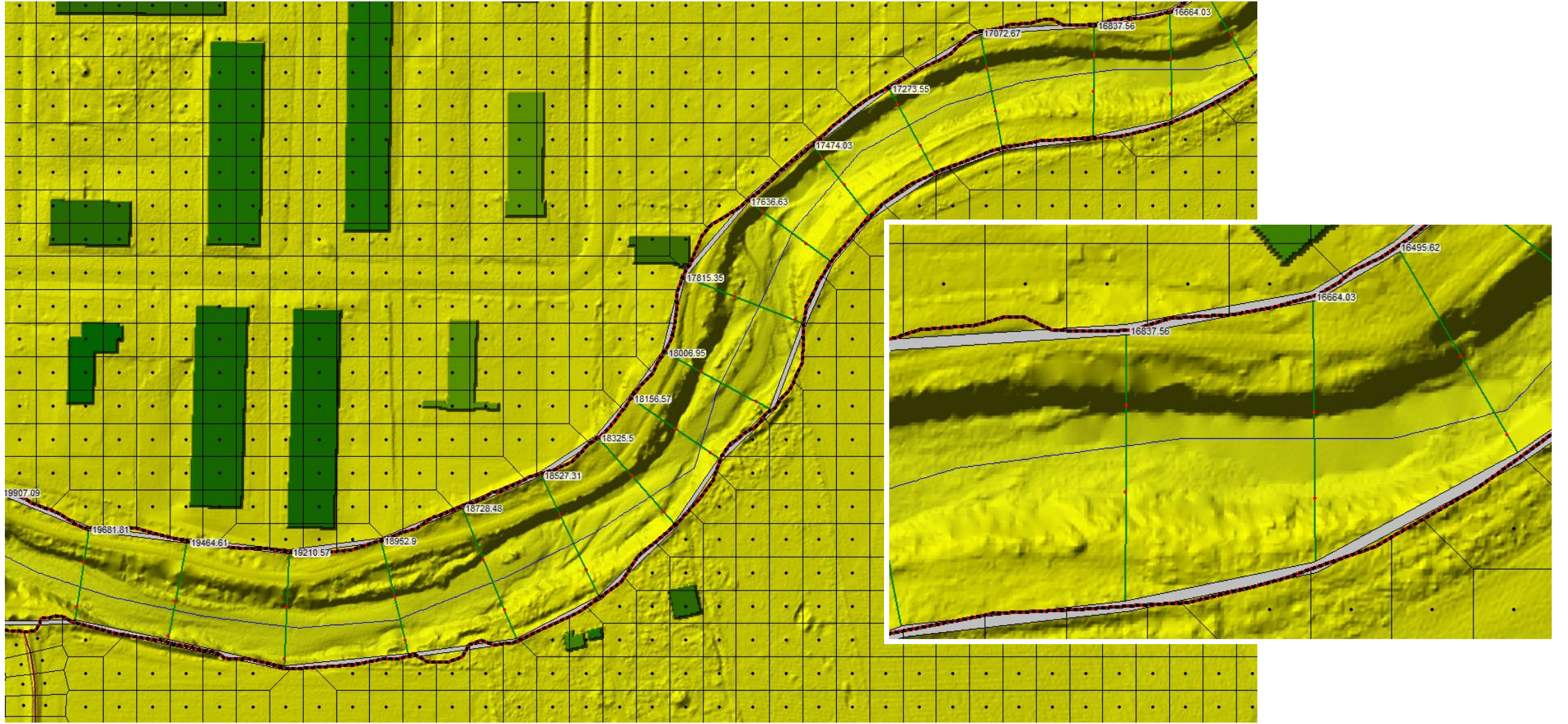

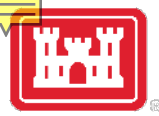

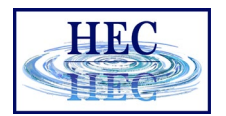

#### Terrain Model Types

- Triangulated Irregular Network (TIN)
- Triangulated points define surface allows Single value at regular intervals. Cell for higher density in important areas.
- Grid
	- size determines surface resolution.
- User-defined triangulation through points Fast mathematical computations and break lines

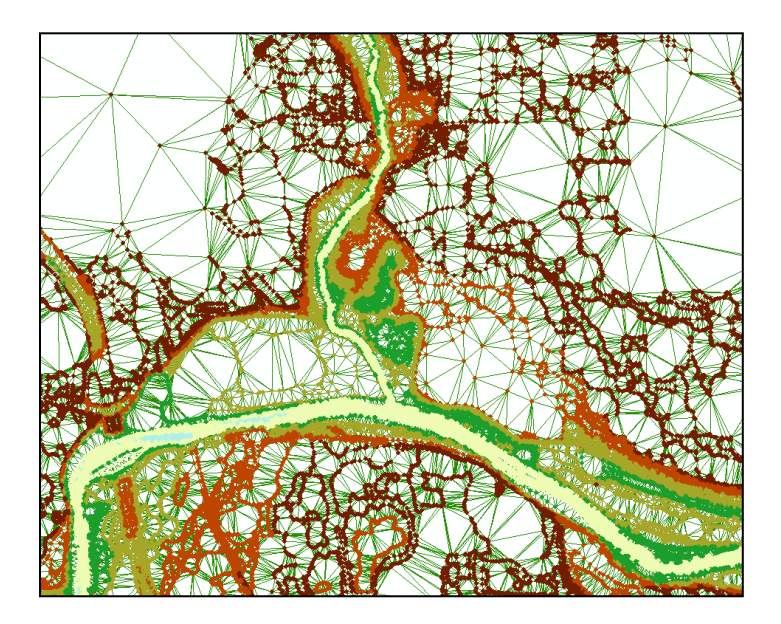

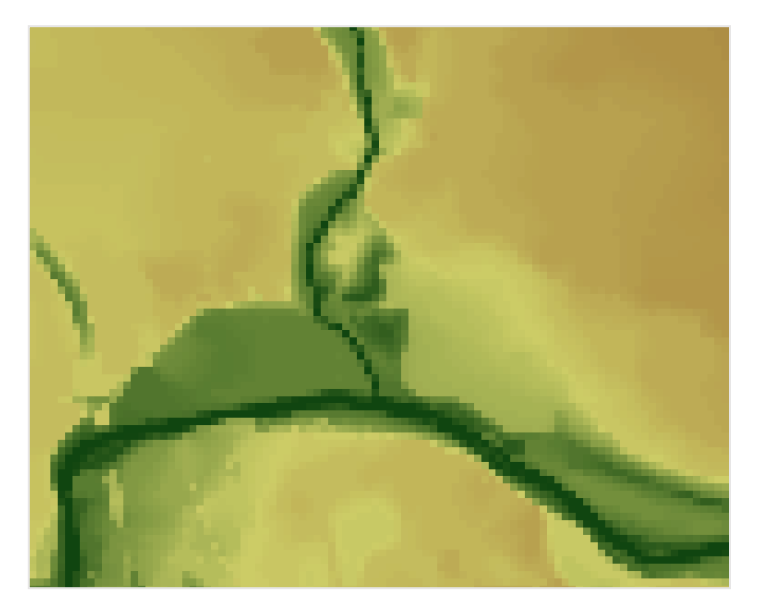

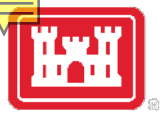

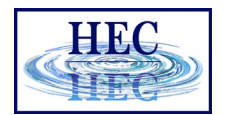

# Building a Terrain Model

• Important to have imagery.

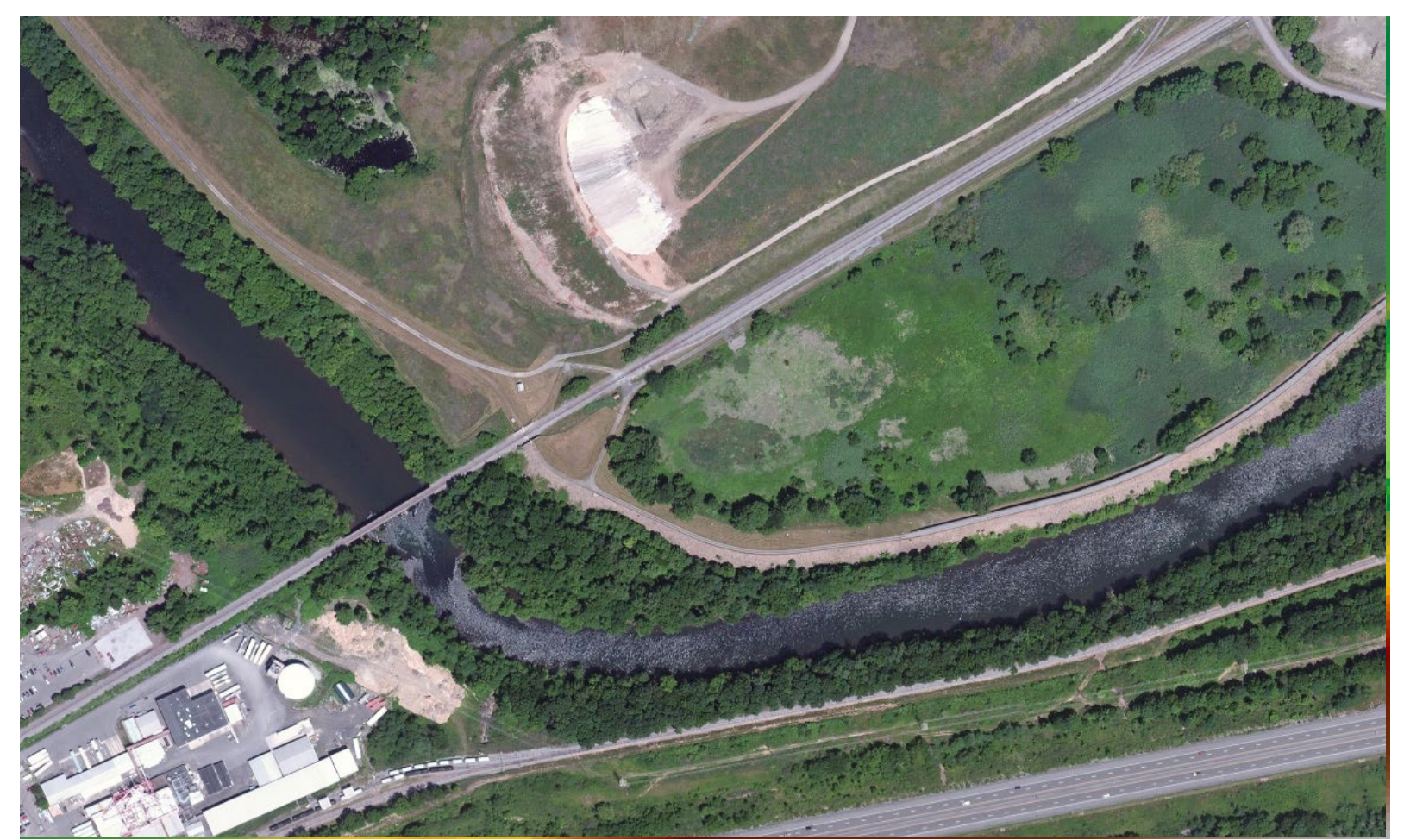

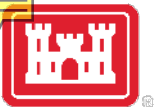

# Building a Terrain Model Verify and Process Points

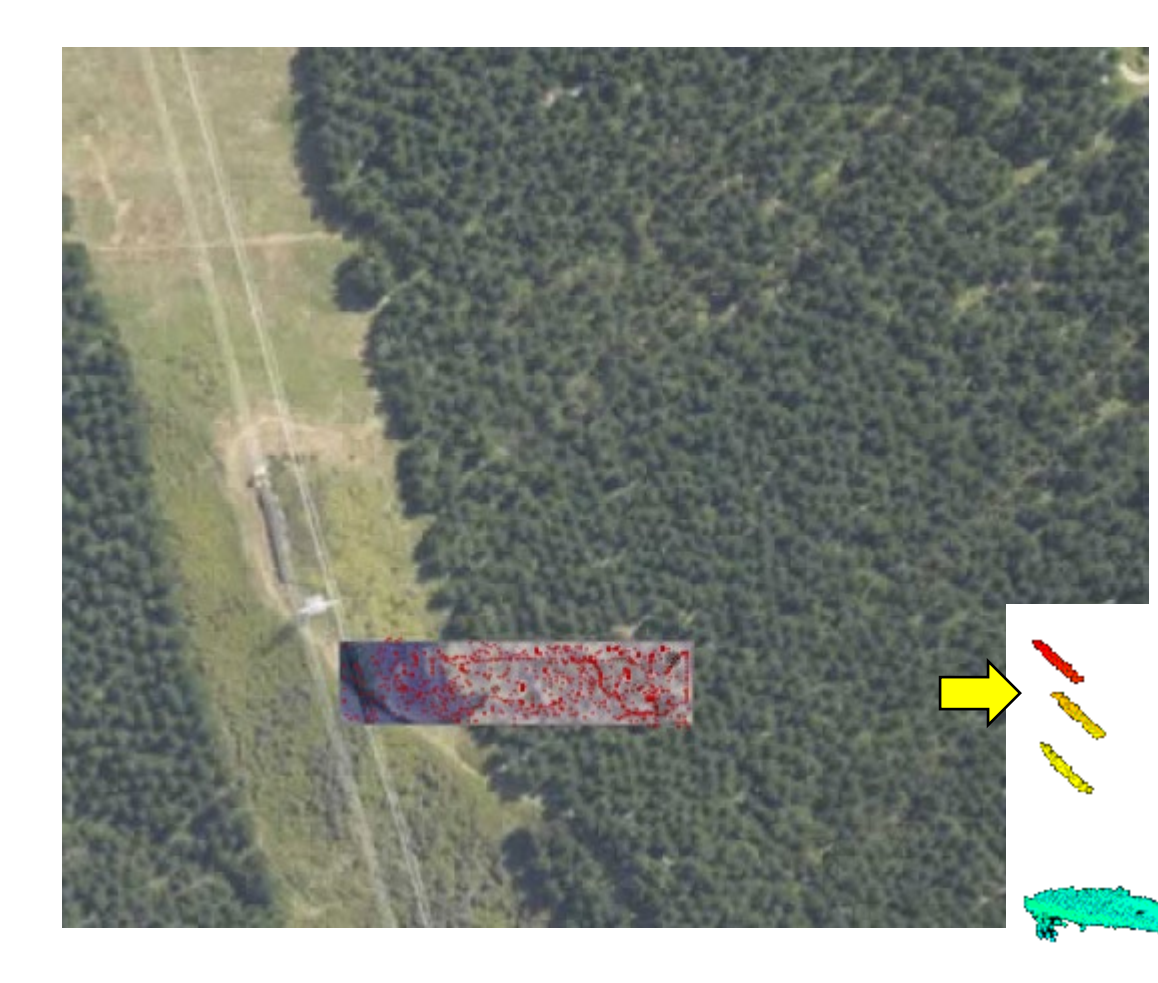

- Start with raw data
- Remove 1st return data for vegetation, power lines, cows, etc.
- Bare earth terrain

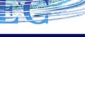

IS I S

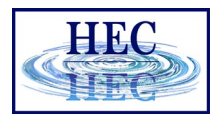

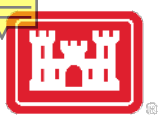

# Building a Terrain Model Verify and Process Points

- Remove of points that are not necessary/incorrect in representing the ground surface
	- Redundant points (more points = more processing)
	- Bridge deck elevations
- Make sure to add important features
	- Top of roads
	- Top of levees
	- Top of floodwalls
	- Bridge approaches
	- Hydraulic structures
- Replace over-water returns with bathymetric data

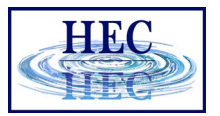

# Building a Terrain Model Bare Earth Points

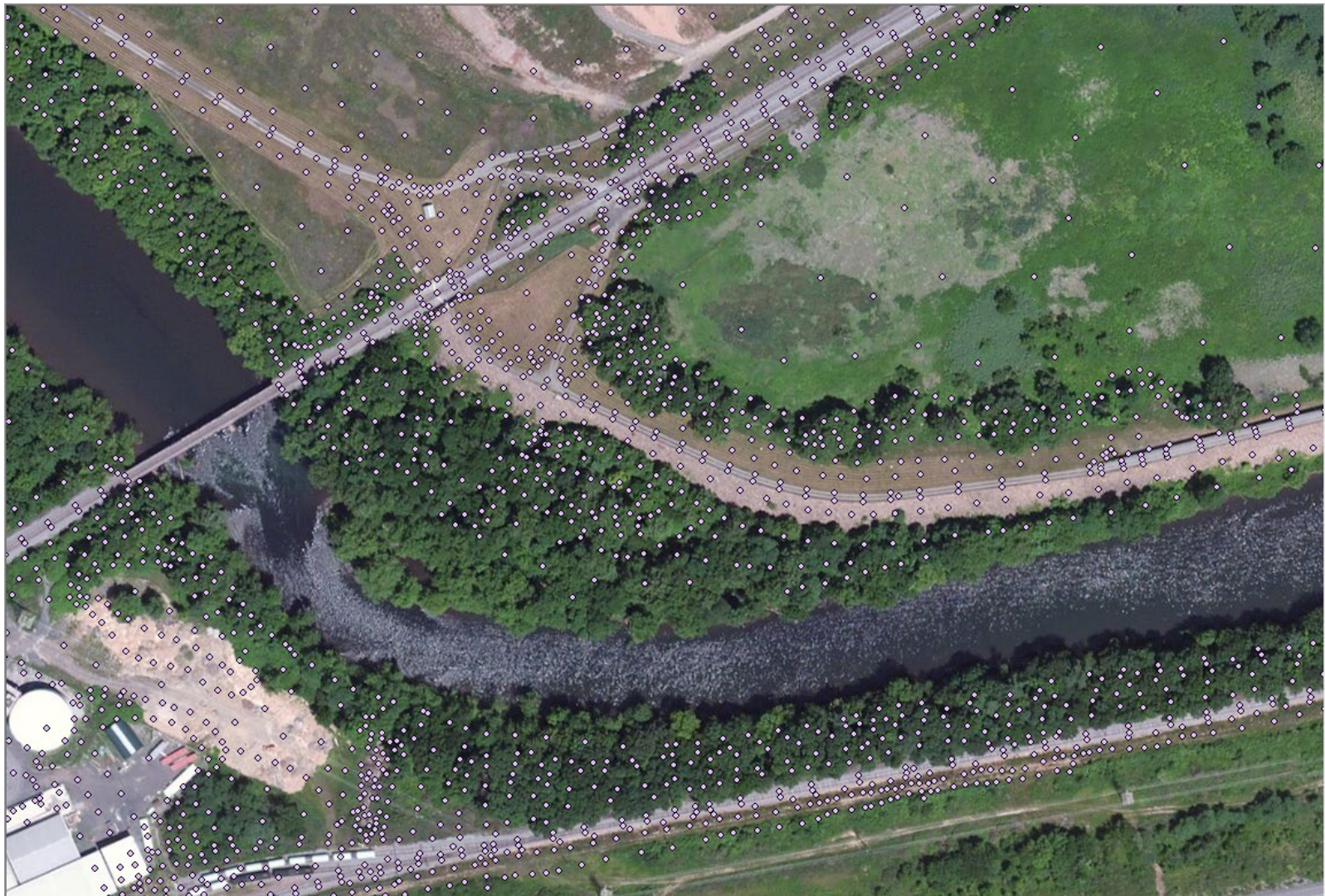

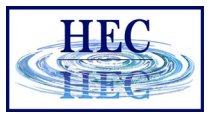

#### $\left[\frac{W}{1000}\right]$ **Building a Terrain Model** Bare Earth Points

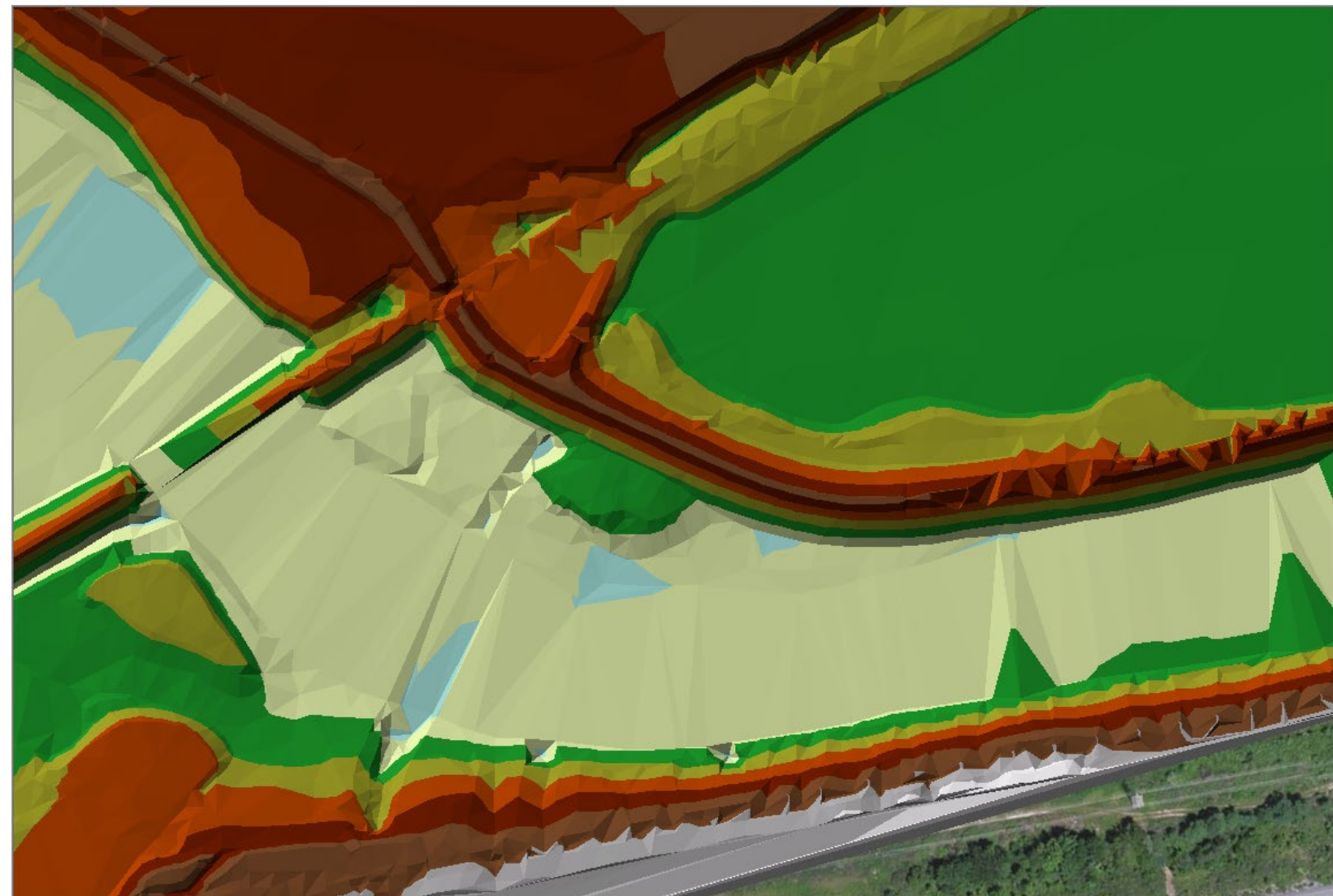

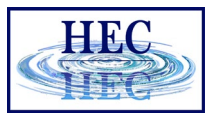

# Building a Terrain Model Bathymetry Points

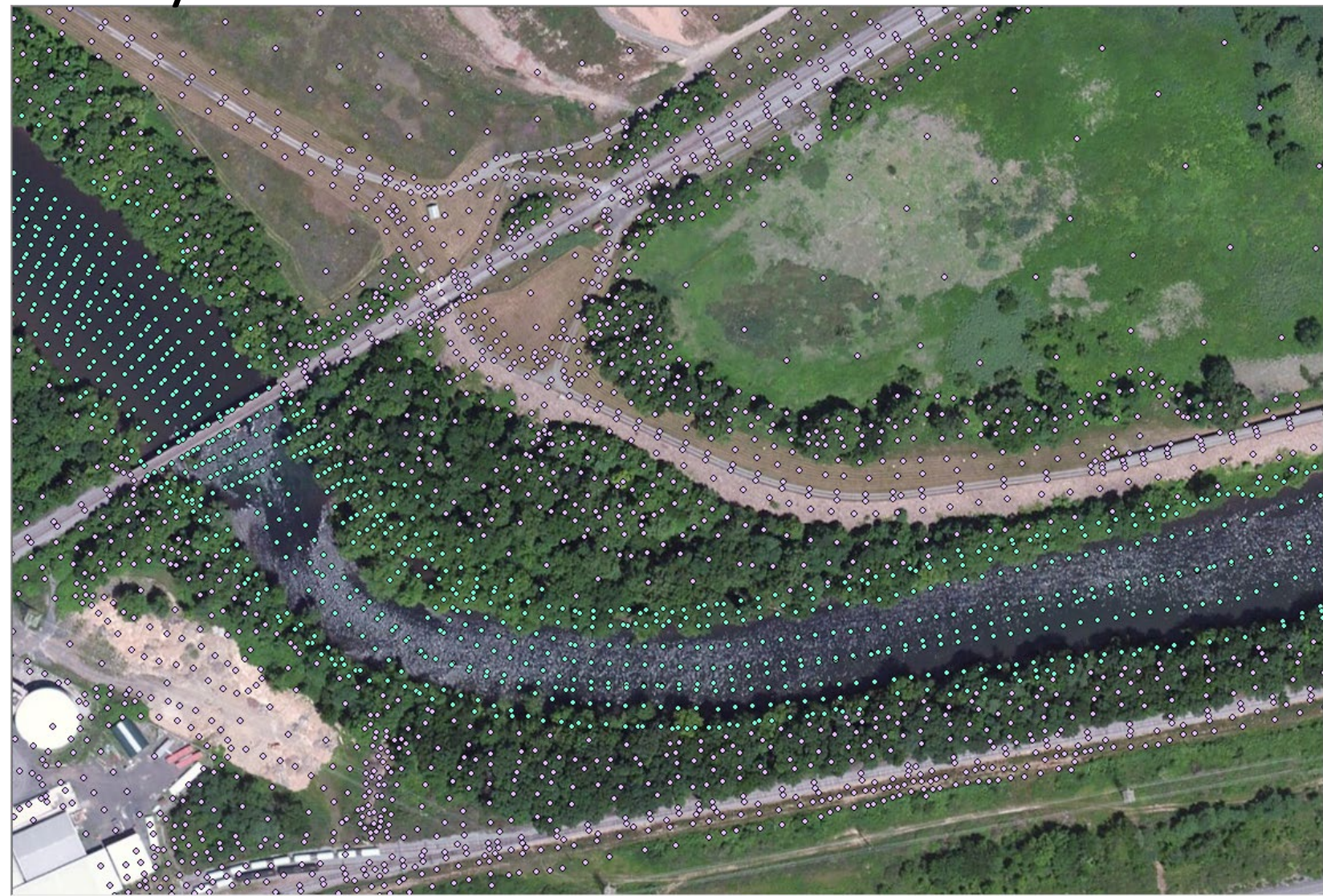

10

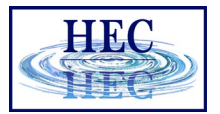

# Building a Terrain Model Bathymetric Data Added

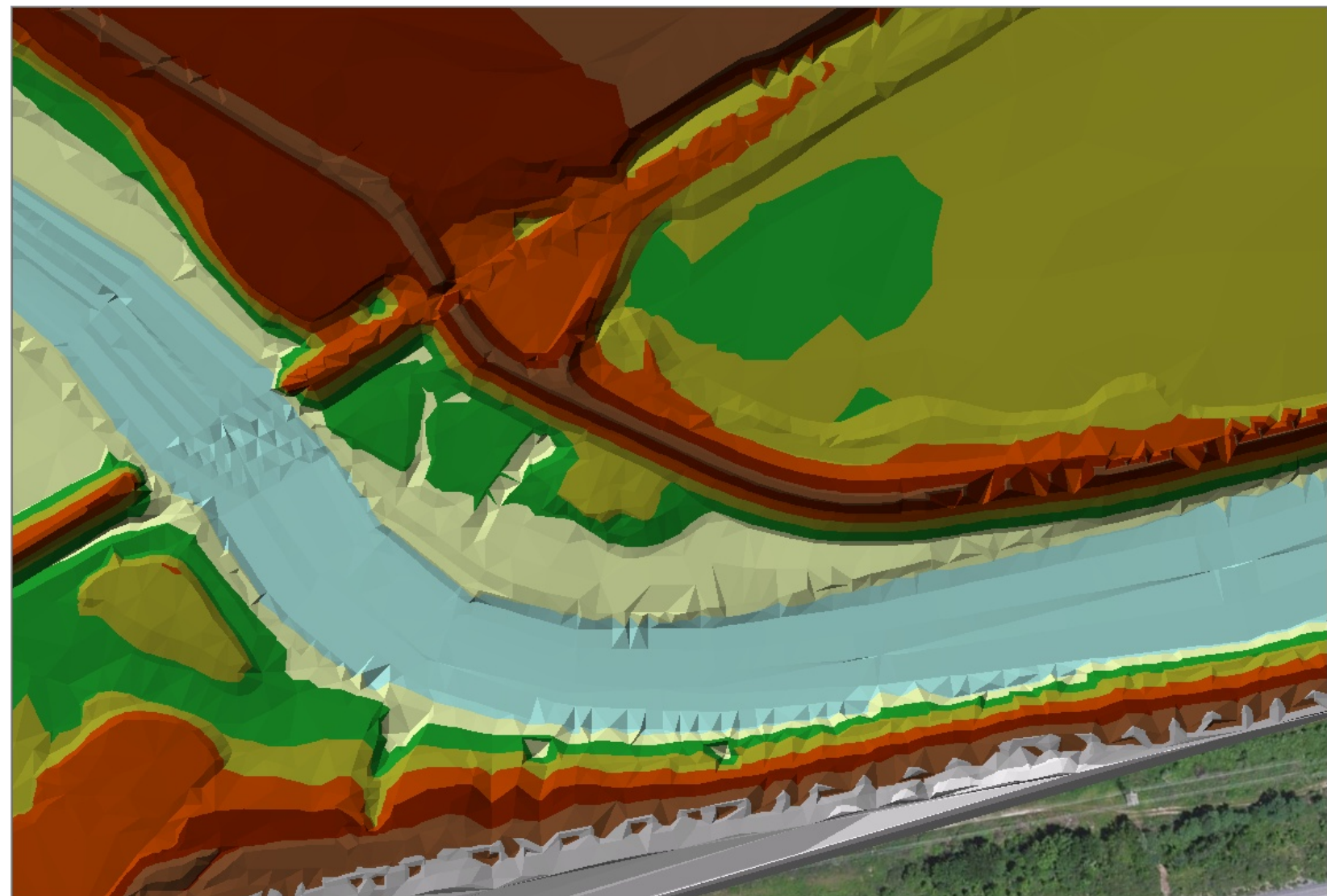

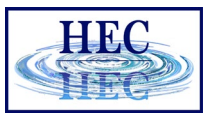

#### $\sqrt{1 + \frac{1}{2}}$

# **Building a Terrain Model** Problems?

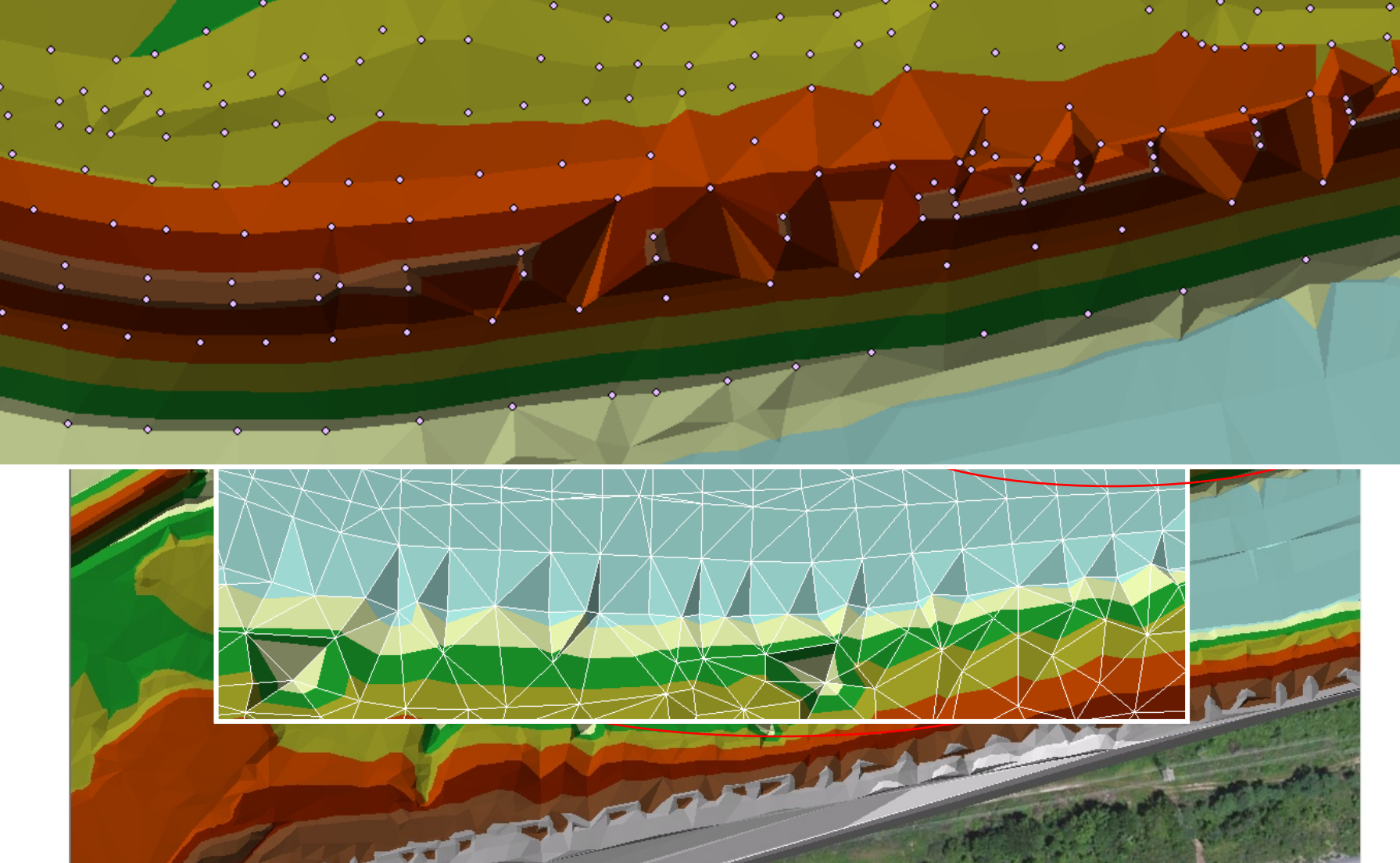

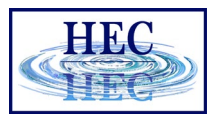

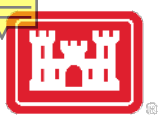

# Building a Terrain Model Breaklines

- Breaklines are used to enforce triangle edges and elevations. They ensure that interpolation is done "correctly" along linear features.
	- Channel banks
	- Steep drops (drop structures, waterfalls)
	- Roadways
	- Levees
	- Bathymetry points

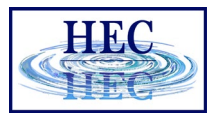

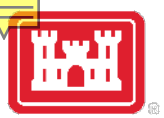

# Building a Terrain Model Breaklines

• Breaklines with elevations insert points to enforce elevations and triangle edges

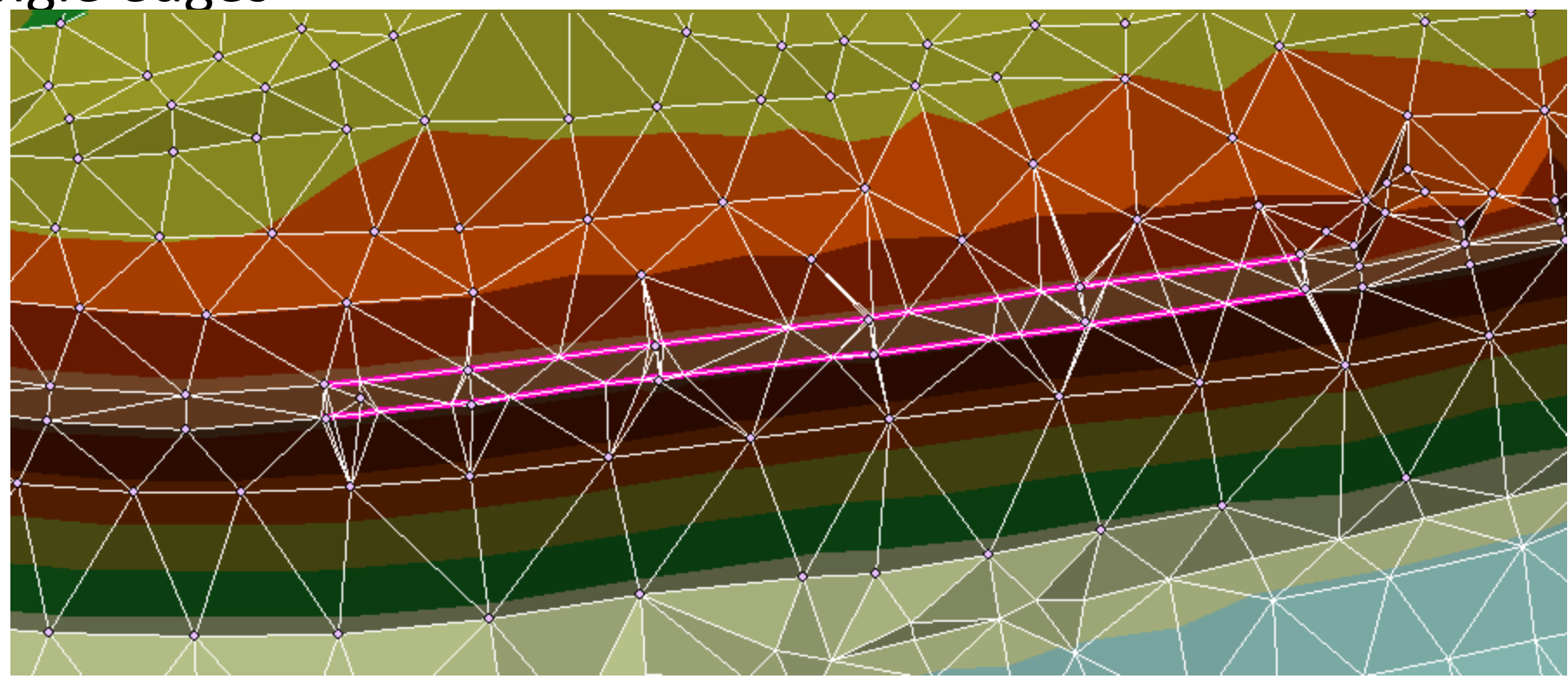

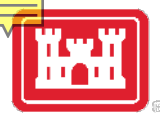

# Bridges

- Removal of bridges from terrain data is important for 2D modeling.
- High ground directs flow determined directly from ground surface model.
- 1D modeling place cross sections at appropriate locations as work around.

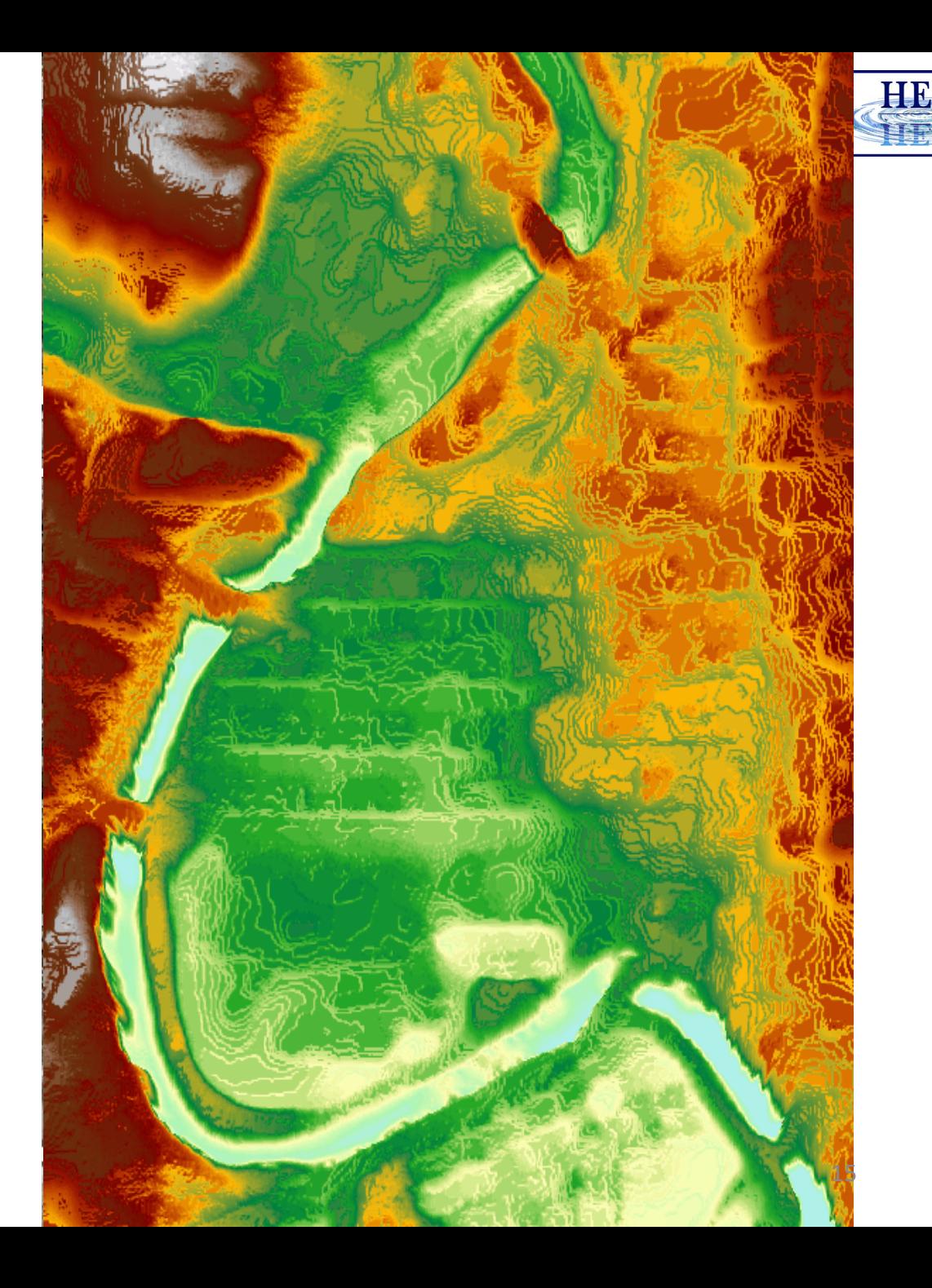

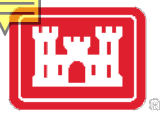

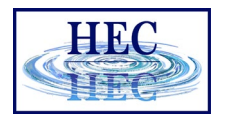

### Terrain Cell Size Considerations

- Purpose scale of model
	- Detailed bridge analysis requires piers be represented
	- Riverine model requires flow opening is represented
- Small enough to represent the land surface accurately, NOT any smaller
- Terrain model needs to accurately reflect linear features that direct flow. HEC-RAS uses a 2D computational grid as the underlying representation of terrain. 2D cell faces should be aligned with linear feature in the terrain.

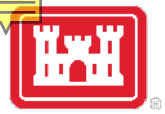

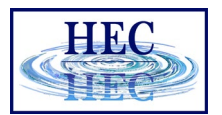

#### Raster Cell Size

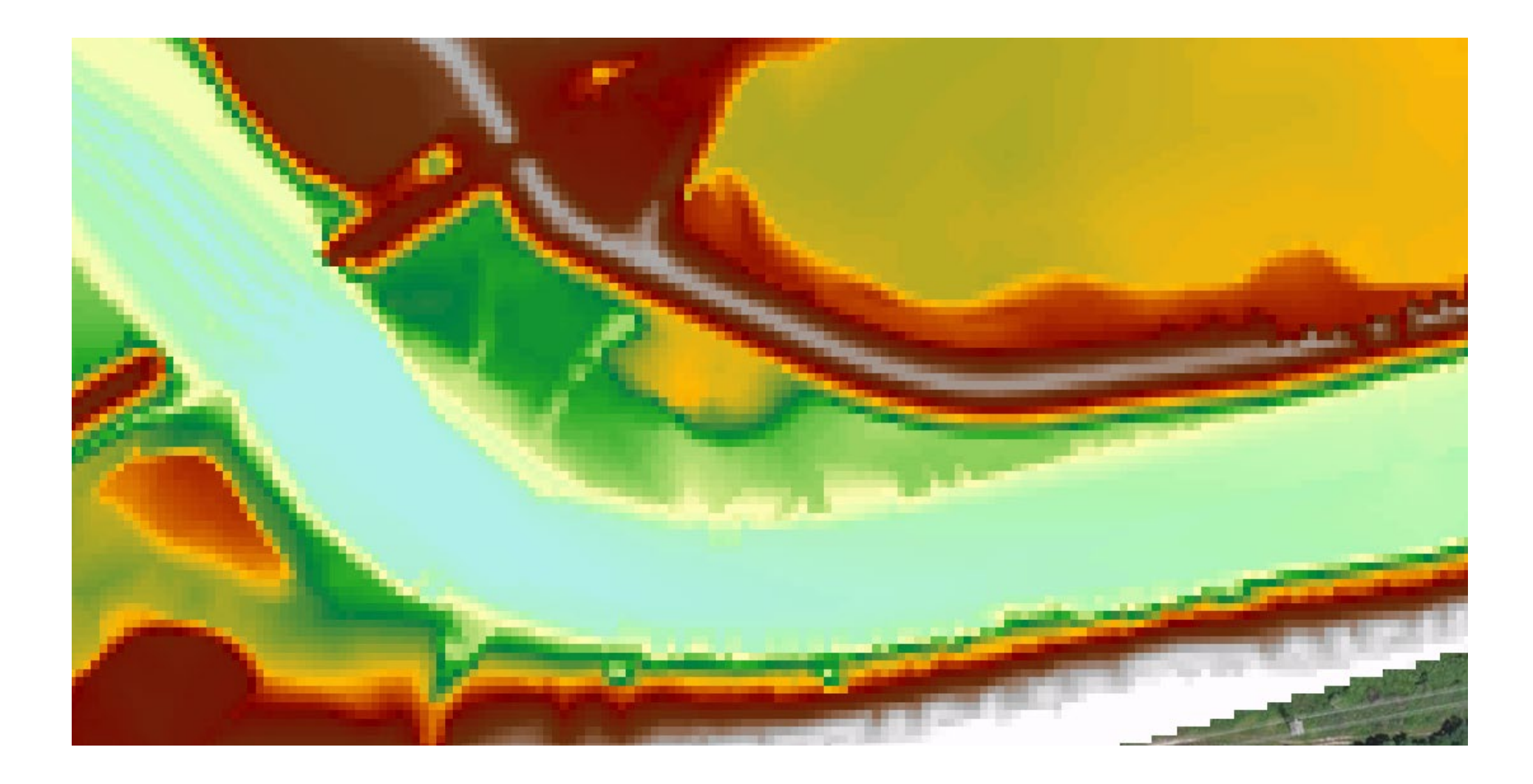

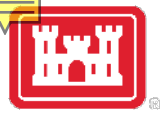

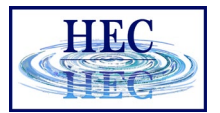

#### Raster Cell Size

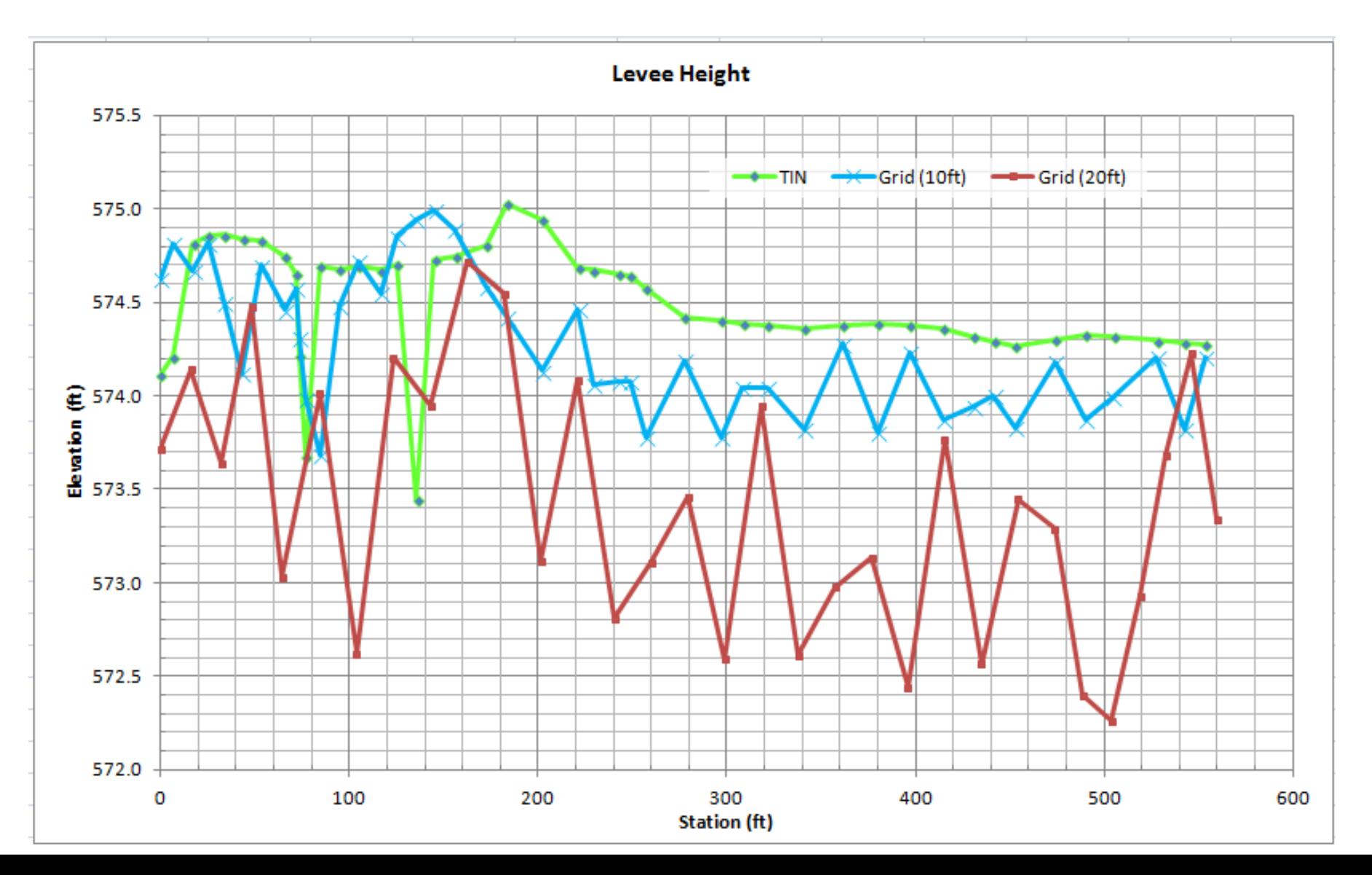

18

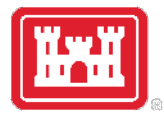

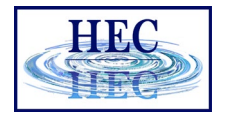

#### HEC-RAS Terrain Fixes

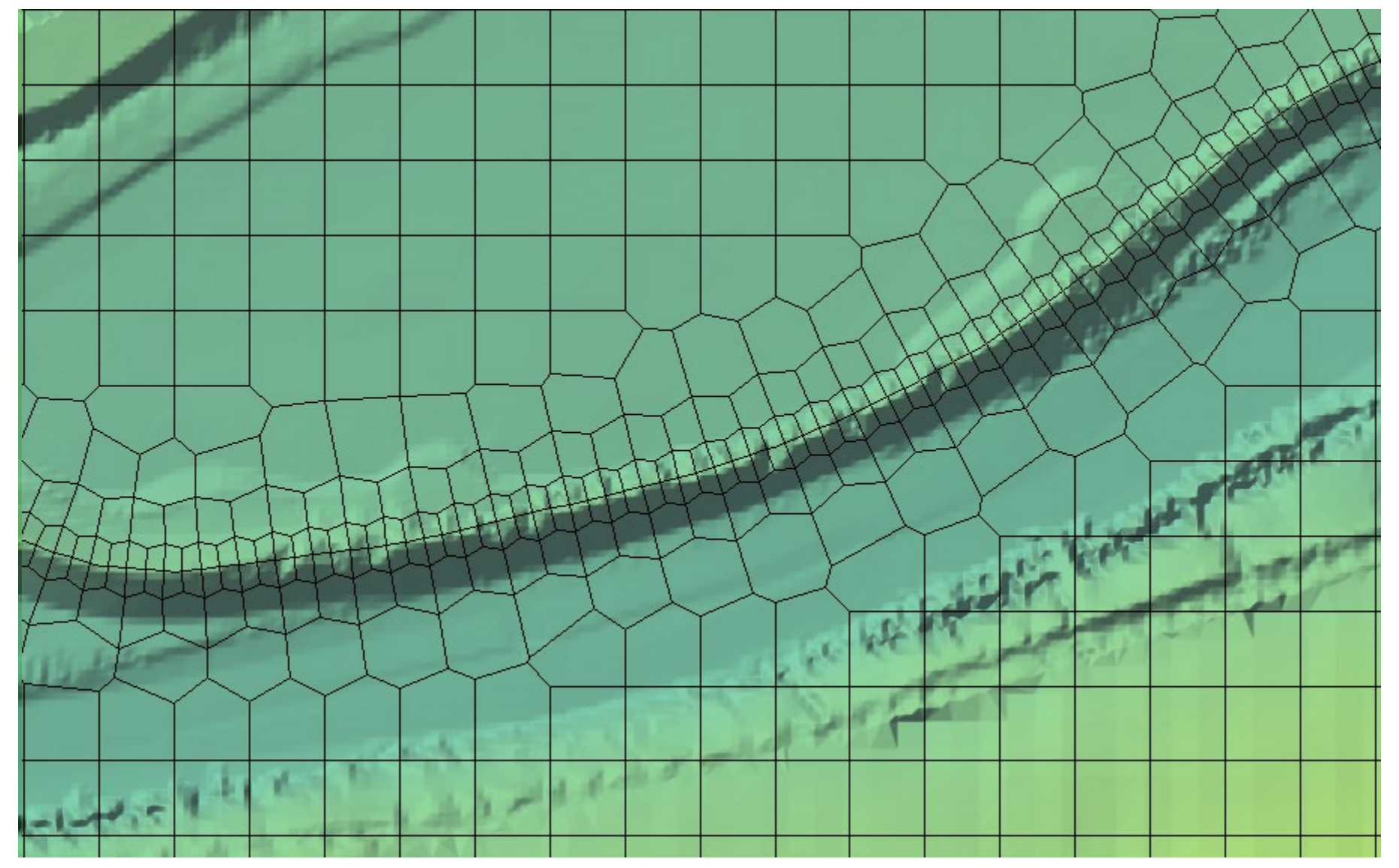

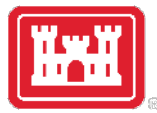

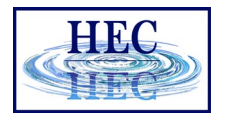

#### Hydraulic Structure Elevations

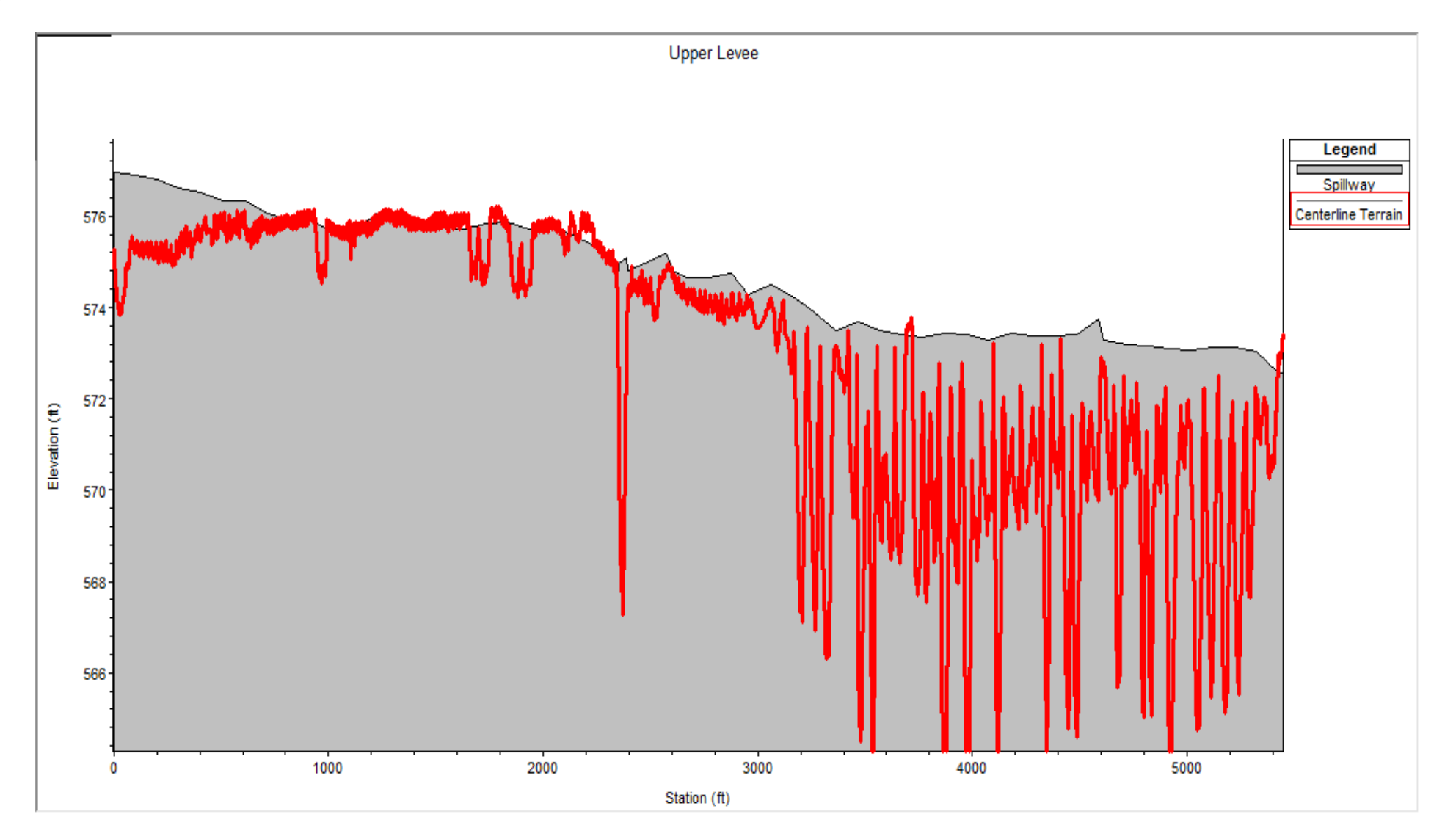

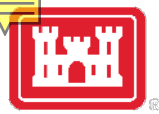

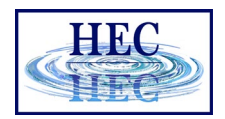

### Terrain Model Development Summary

- Terrain models are developed as TINs
- Model is typically exported to a Grid for visualization and analysis
	- TINs are more difficult to render
	- TINs are more expensive to store
	- Calculations with TINs more difficult than with rasters
- Grid-cell size determines the effective accuracy of the resulting terrain model
	- How are you going to represent a levee in a raster with a 20ft grid cell?

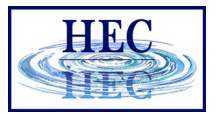

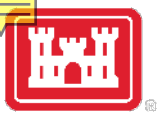

### Terrain in RAS Mapper

- Uses GeoTIFF format
	- Tiled data for more efficient storage
	- Compressed data for efficient storage
	- Pyramided data for fast visualization
		- Allows for on-the-fly inundation mapping
- One Layer for Multiple Terrain Models
- No file size limitations BigTiFF supported

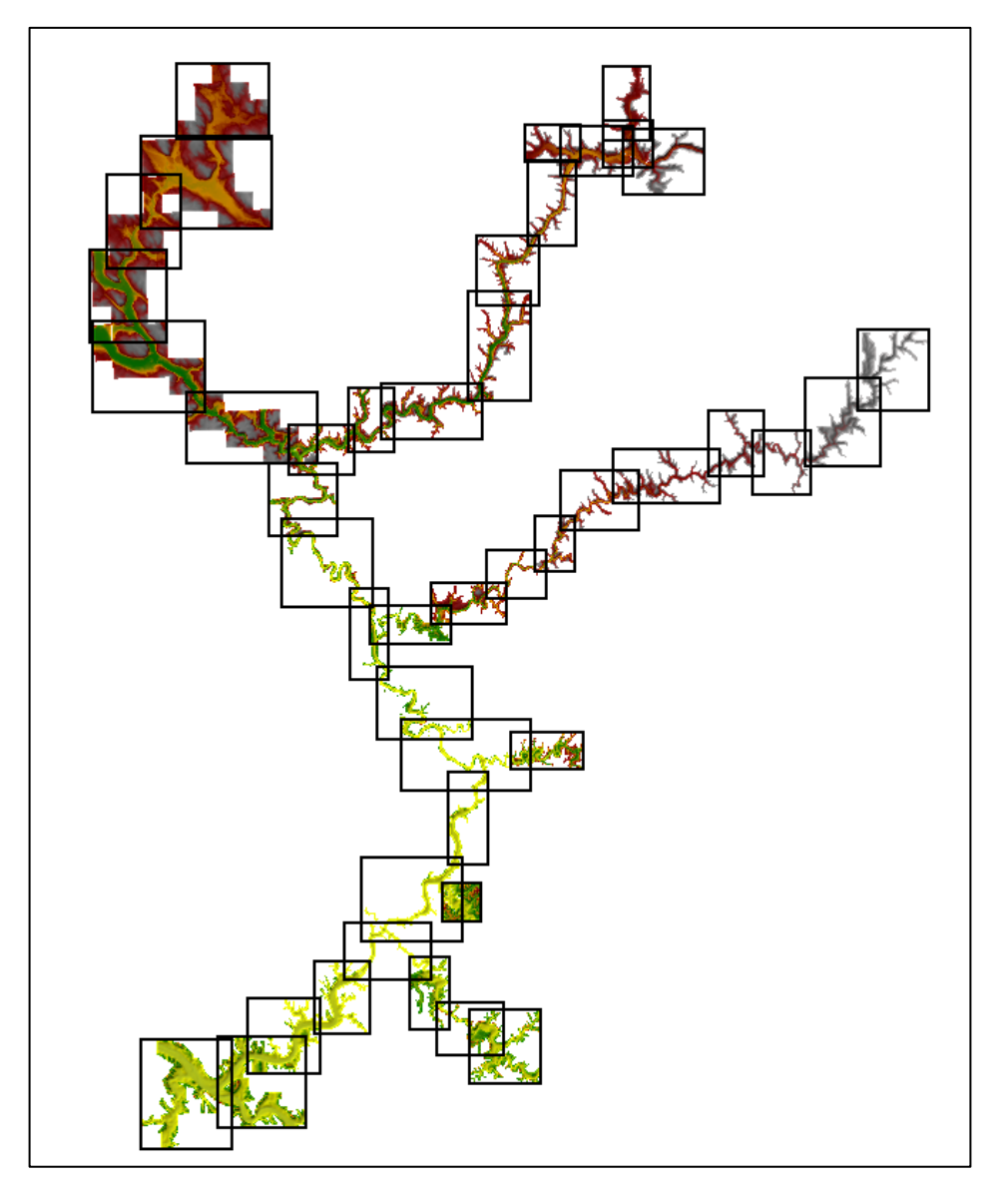

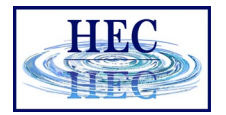

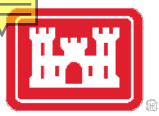

### Terrain in RAS Mapper

- Various formats are supported
	- Binary Floating Point Raster (FLT)
	- Esri Arc/Info Grid format
	- GeoTIFF (still rounds and compresses)
	- Others (e.g. USGS DEM, etc)
- Imported data is rounded to based on precision selected
	- Default is  $1/32$  (~0.03 ft) (1/128 for metric)
- Recommended that a projection is defined for the RAS Mapper project first.

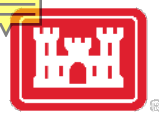

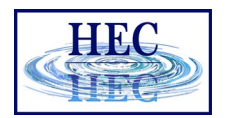

#### Projection

- Data used in RAS Mapper must be a common coordinate system.
- Projection will be used to reproject Terrain data that is imported into RAS Mapper.
	- Defined using esri PRJ file.
- Web Imagery will be projected on-the-fly to RAS Mapper coordinate system.

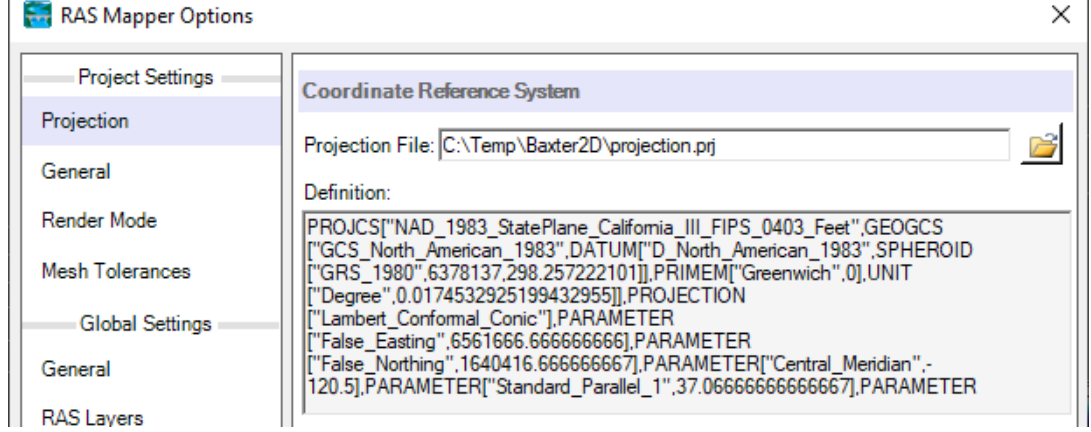

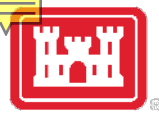

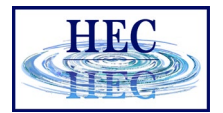

### Projection Files

- Not all PRJ files are the same
	- PROJCS["NAD 1983 StatePlane Pennsylvania South FIPS 3702 Feet", GEOGCS["GCS North American 1983", DATUM["D North American 1983", SPHEROID["GRS 1980", 6378137, 298.257222101]], PRIMEM["Greenwich",0], UNIT["Degree", 0.017453292519943295]], PROJECTION["Lambert\_Conformal\_Conic"], PARAMETER["False\_Easting",1968500], PARAMETER["False Northing",0], PARAMETER["Central Meridian",-77.75], PARAMETER["Standard Parallel 1", 39.93333333333333], PARAMETER["Standard\_Parallel\_2",40.96666666666667], PARAMETER["Latitude Of Origin", 39.33333333333334], UNIT["Foot US", 0.30480060960121924]]
- PROJCS["NAD 1983 StatePlane Pennsylvania South FIPS 3702 Feet", GEOGCS["GCS North American 1983", DATUM["D North American 1983", SPHEROID["GRS 1980", 6378137.0, 298.257222101]], PRIMEM["Greenwich",0.0], UNIT["Degree", 0.0174532925199433]], PROJECTION["Lambert\_Conformal\_Conic"], PARAMETER["False\_Easting",1968500.0], PARAMETER["False Northing", 0.0], PARAMETER["Central Meridian",-77.75], PARAMETER["Standard Parallel 1", 39.93333333333333], PARAMETER["Standard\_Parallel\_2",40.96666666666667], PARAMETER["Latitude Of Origin", 39.33333333333334], UNIT["Foot US", 0.3048006096012192]], VERTCS["NAVD\_1988", VDATUM["North\_American\_Vertical\_Datum\_1988" PARAMETER["Vertical\_Shift".0.0], PARAMETER["Direction, 1.0], UNITE Toot US", 0.304800609601219211

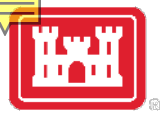

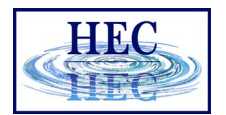

#### Terrain Importer

- Add files allows user to select rasters for import
- Order raster files based on Priority on what cell value should be used if there is overlap by the terrain models.
	- Highest Priority to the top

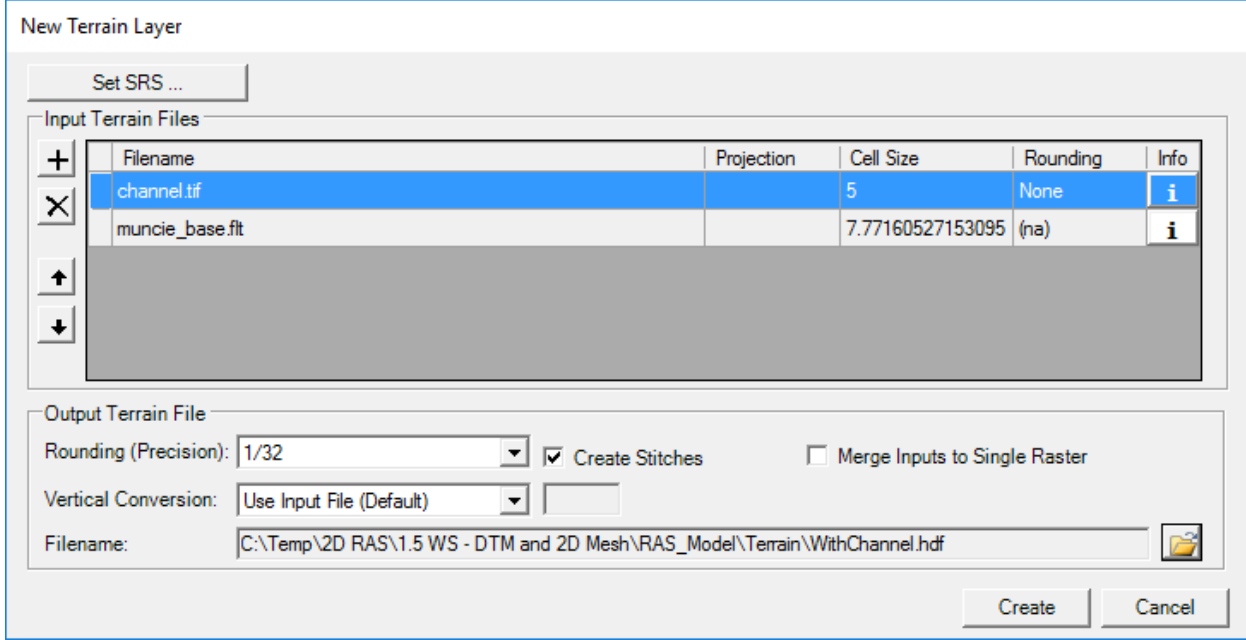

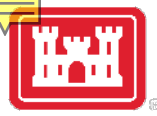

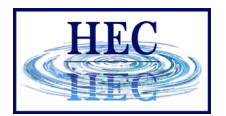

#### Terrain Importer

- Rounding Precision which data is stored
- Terrain Filename and Folder
	- name.tilename.tif file for each imported terrain tile
	- name.hdf file contains "stitch" information for data gaps
	- name.vrt file contains statistics info and color ramp info

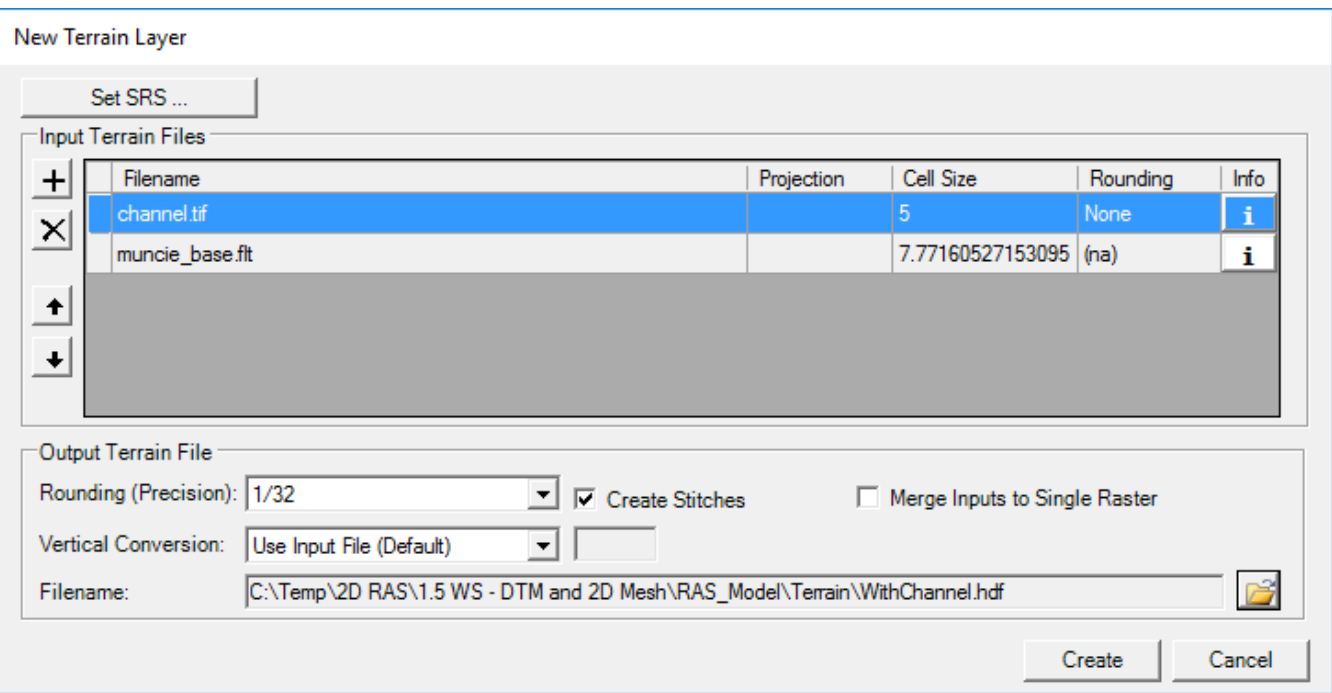

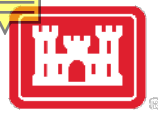

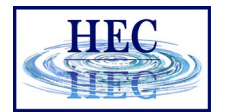

#### Terrain Importer

- Data is projected (translated) and rounded for all data
- Data is pyramided and compressed
- TIN is created for overlapping regions
- Terrain.hdf is the single layer loaded to RAS Mapper

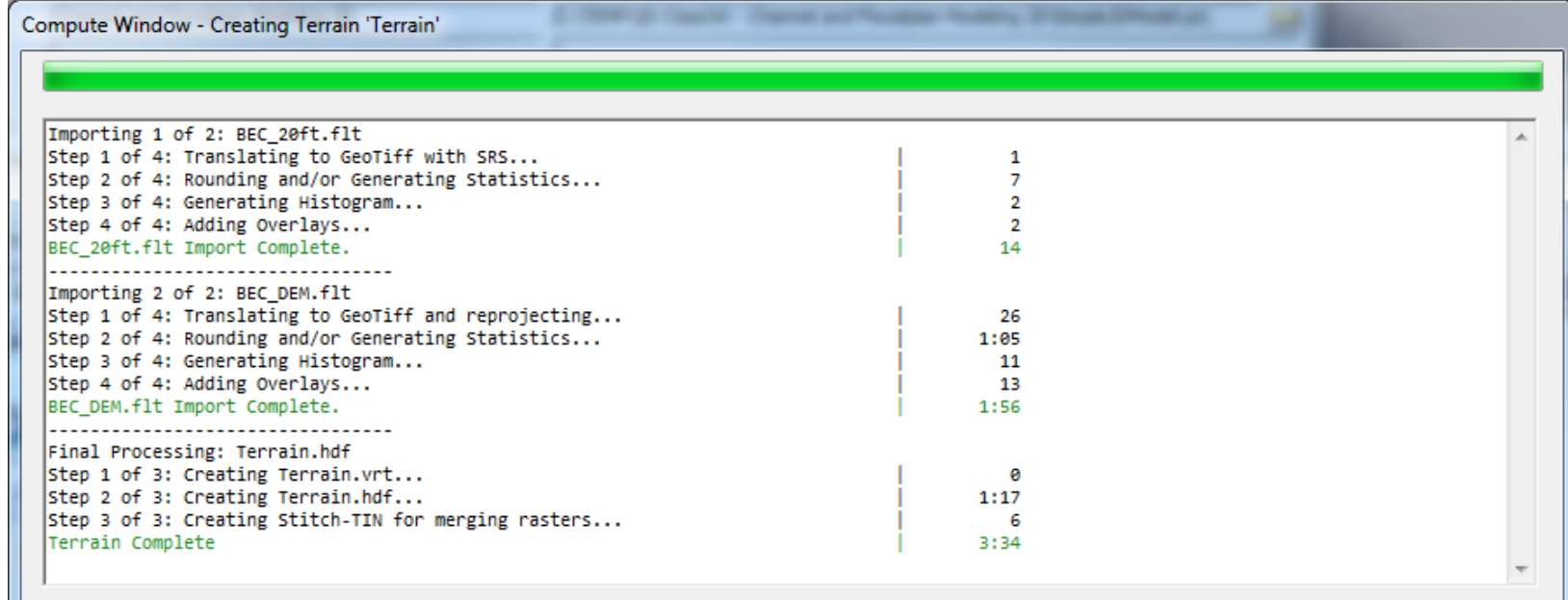

Close

# Questions?

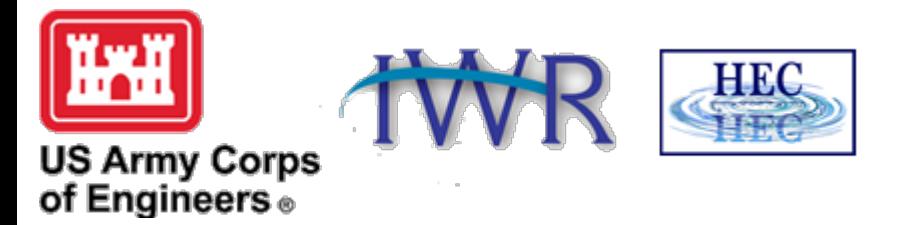